Департамент образования администрации г. Липецка Муниципальное бюджетное учреждение дополнительного образования экологический центр «ЭкоСфера» г. Липецка

РАССМОТРЕНО на заседании методического совета МБУ ДО ЭЦ «ЭкоСфера» г. Липецка (протокол от 25. 08.2021 № 1)

УТВЕРЖДЕНО приказом МБУ ДО ЭЦ «ЭкоСфера» г. Липецка от 27. 08. 2021 № 127

### Рабочие программы модулей

#### «Компьютерные программы и экология»

#### «ИКТ и экология»

### на 2021 – 2022 учебный год

## (Дополнительная общеобразовательная общеразвивающая программа ИКТ в экологии)

Составитель программы: Федоров Александр Михайлович, педагог дополнительного образования Возраст учащихся 10-13 лет

### **Пояснительная записка**

Рабочие программы модулей «Компьютерные программы и экология», «Экология и ИКТ» составлены на основе дополнительной общеобразовательной общеразвивающей программы «ИКТ в экологии» естественно-научной направленности.

Возраст детей **–** 12 - 13 лет.

Количество обучающихся в группе первого года обучения 14 человек. Набор детей в объединение проводится по желанию с учётом согласия родителей.

Количество учебных часов в год- 72

**Формы и режим занятий.** Занятия по программе осуществляются по группам, с периодичностью 1 раза в неделю по 2 часа. Продолжительность занятий 45 минут Место проведения занятий – МБУ ДО ЭЦ «ЭкоСфера» г. Липецка

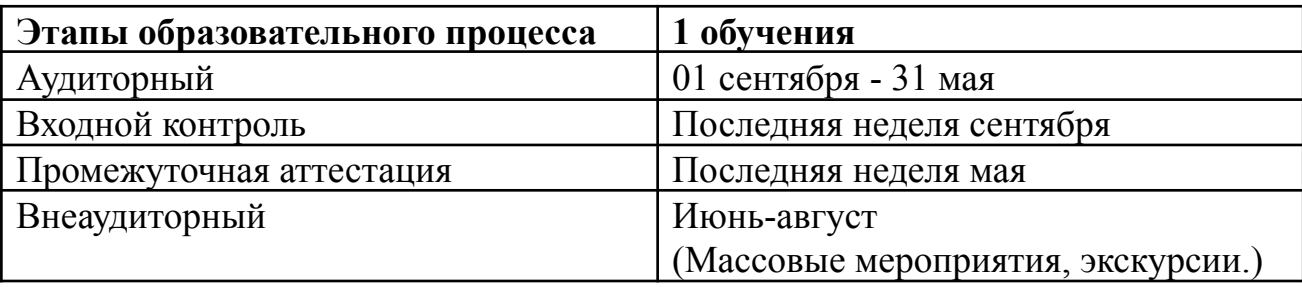

### **Календарный учебный график**

## **Модуль «Компьютерные программы и экология»**

*Цель:* формирование компетенций в области компьютерных программ и их использования при изучении экологии.

*Задачи:*

- формировать систему знаний о некоторых компьютерных программах и полезных серверов;

- совершенствовать практические умения и навыки при работе с различными программами;

- формировать художественный вкус при работе в графических редакторах Paint3d, Photoshop-online, google -рисунок.

*Ожидаемые результаты*

Обучающиеся будут знать:

- стандартные компьютерные программы: MS Office Word, Google документ;
- программы Презентаций PowerPoint, Google презентация;
- облачные технологии и Интернет;

- электронные таблицы Excel и Google;

- интерфейс растровых графических редакторов Paint3d, Photoshop-online, google –рисунок;

-полезные сервисы "Чистые Игры", "Шумометр", "Ботаника" и др.

Обучающиеся будут уметь:

- использовать в тексте таблицы, изображения;

- создавать рисунки;

- создавать презентации на основе шаблонов;

- оформлять результаты исследовательской деятельности;

- создавать и использовать различные формы представления информации: графики, диаграммы, таблицы;

- создавать рисунки, осуществлять простейшую обработку цифровых изображений.

## **Теория**

Вводное занятие. ИКТ и здоровье человека. Знакомство с устройством компьютера. Мобильные устройства. Стандартные компьютерные программы.

Знакомство с текстовым редактором. MS Office Word, Google - документом

Знакомство с программой Презентация PowerPoint, Google – презентация.

Облачные технологии и Интернет. Включение в текстовый документ списков, таблиц, диаграмм и графических объектов. Изучение электронных таблиц Excel и Google. Типы данных: числа, формулы, текст. Поиск информации в Интернет.Windy.com. Звуки

и видеоизображения. Композиция

и монтаж. Интерфейс растровых графических редакторов Paint3d, Photoshop-online, google -рисунок.

Изучение полезных сервисов "Чистые Игры", "Шумометр", "Ботаника" и др.

## **Практика**

Викторина "Знатоки компьютера".

Дидактическая игра «Крестики и нолики".

*Практическая работа №1*: «Создание и оформление текстового документа.

«Липецк осенью»

*задание стартового уровня:* набрать текст, изменить шрифт

*задание базового уровня:* набрать текст, изменить шрифт, вставить фотографию *задание продвинутого уровня:* набрать текст, изменить шрифт, вставить фотографию, сделать обтекание текста, форматирование абзацев.

*Практическая работа №2:* Создание презентации «Деревья в Липецке»

*задание стартового уровня:* создать презентацию из 3 слайдов с текстом *задание базового уровня:* создать презентацию из 3 слайдов с текстом и фотографиями и сохранить со своим названием

*задание продвинутого уровня:* создать презентацию из 3 слайдов с текстом и фотографиями, настроить анимацию, оформление, сохранить в двух форматах

*Практическая работа № 3* Онлайн-тестирование: "Я знаю, я умею" *задание стартового уровня:* ответить правильно на 7 вопросов *задание базового уровня:* ответить правильно на 14 вопросов *задание продвинутого уровня:* ответить правильно на 20 вопросов

*Практическая работа №4:* «Создание и оформление онлайн документа (эссе) *задание стартового уровня:* в открытом педагогом онлайн-документе набрать текст и вставить фотографию

*задание базового уровня:* в открытом педагогом онлайн-документе набрать текст, вставить фотографию, отформатировать текст, расставить страницы. *задание продвинутого уровня:* иметь свой профиль (родителей или по разрешению родителей адрес электронной почты) сами создают документ и выполняют вышестоящие действия по заданию педагога.

*Практическая работа №5:* «Оформление информационного листка «Парки в Липецке»

*задание стартового уровня:* выбрать конкретный парк г. Липецка, в открытом педагогом документе написать название, вставить фотографию и абзац текста о парке. *задание базового уровня:* выбрать два парка г. Липецка, в открытом педагогом документе написать название, вставить фотографию и абзац текста о парках. *задание продвинутого уровня:* самостоятельно через свой профиль (электронную почту) выбрать два парка г. Липецка в самостоятельно открытом онлайн документе написать название парков, вставить фотографии и абзац текста о парках.

*Практическая работа №6:* «Создание таблицы рост численности автотранспорта в Липецке и Липецкой области.

*задание стартового уровня*: создать таблицу, состоящую из 3 столбцов и 3 строк и заполнить ее по заданию педагога и сохранить в стандартную папку документы. *задание базового уровня:* создать таблицу, состоящую из 6 столбцов и 6 строк и заполнить ее по заданию педагога и сохранить в свою папку на компьютере *задание продвинутого уровня:* создать таблицу, состоящую из 6 столбцов и 6 строк и заполнить ее по заданию педагога и сохранить в свой гугл диск.

*Практическая работа №7:* «Создание слогана в Google рисунке или Paint»

*задание стартового уровня:* с помощью педагога открыть Google рисунок или Paint создать слоган

*задание базового уровня:* с помощью педагога открыть Google рисунок или Paint создать из готовых фотографий инфографику и слоган.

*задание продвинутого уровня:* самостоятельно открыть Google рисунок или Paint, создать слоган и свою инфографику.

*Практическая работа №8*: "Табличные расчеты и электронные таблицы и диаграммы" *задание стартового уровня:* заполнить таблицу, настроить с помощью педагога 4 арифметические действия;

*задание базового уровня:* заполнить таблицу, настроить подсчет по 4 арифметические действия;

*задание продвинутого уровня:* заполнить таблицу, настроить подсчет по 4 арифметические действия и создать диаграмму.

*Практическая работа №9:* «Создание и обработка таблицы «Загрязнение воздуха» *задание стартового уровня:* создать с помощью педагога таблицу по предложенному справочнику,

*задание базового уровня:* создать с помощью педагога таблицу по предложенному справочнику, провели анализ данных и сделали выводы

*задание продвинутого уровня*: создать с помощью педагога таблицу по предложенному справочнику, провели анализ данных и сделали выводы и внесли свои предложения.

*Практическая работа №10:* "Построение диаграмм и графиков" *задание стартового уровня:* создать с помощью педагога по предложенным данным диаграмму

*задание базового уровня:* создать по предложенным данным диаграмму *задание продвинутого уровня:* создать по предложенным данным диаграмму и проанализировать данные.

*Практическая работа №11:* «Определение запыленности воздуха в помещении. *задание стартового уровня:* определить с помощью датчика лаборатории "Радуга" запыленность воздуха в классе.

*задание базового уровня:* определить с помощью датчика лаборатории "Радуга" запыленность воздуха в классе и записать данные в таблицу.

*задание продвинутого уровня*: определить с помощью датчика лаборатории "Радуга" запыленность воздуха в классе и записать данные в таблицу и сделать вывод и предложения по уменьшению запыленности воздуха в помещении.

*Практическая работа №12* "Создание и демонстрация видео"

*задание стартового уровня:* создать из нескольких фотографий с помощью педагога видео на определенную тему

*задание базового уровня:* создать из нескольких фотографий видео на определенную тему с названием видео и титрами

*задание продвинутого уровня:* создать из самостоятельно найденных фотографий видео на определенную тему с названием видео, титрами и озвучкой.

*Практическая работа №13* "Работа с приложениями"

*задание стартового уровня:* определить с помощью приложения PlantNet название вида растения

*задание базового уровня:* определить с помощью приложения PlantNet название вида растения, найти в Интернет описание и подготовить выступление

*задание продвинутого уровня:* определить с помощью приложения PlantNet название вида растения, найти в Интернет описание и подготовить презентация в личном профиле Google-диске.

*Тематический контроль:* Викторина "Компьютерные программы"

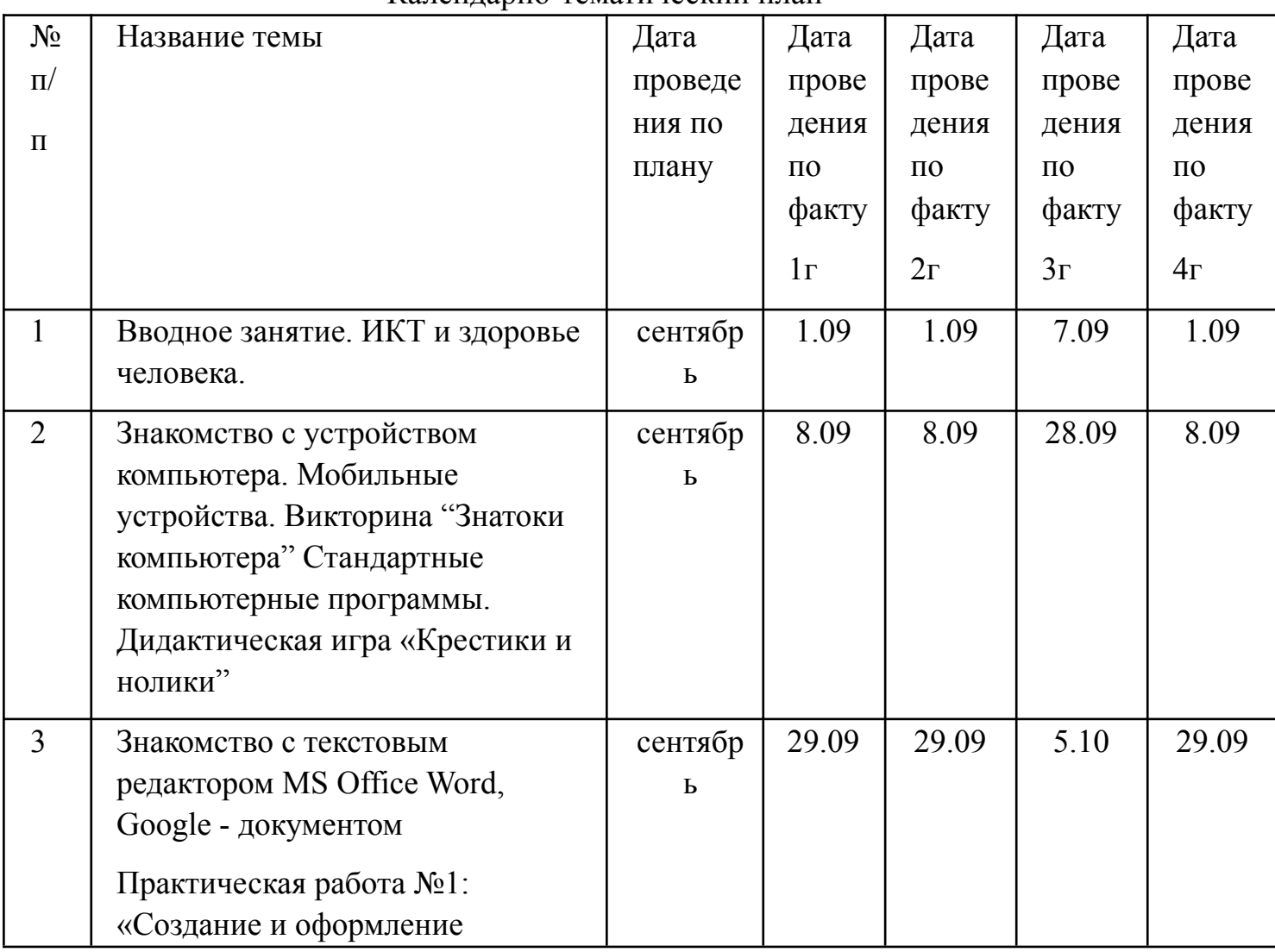

Календарно-тематический план

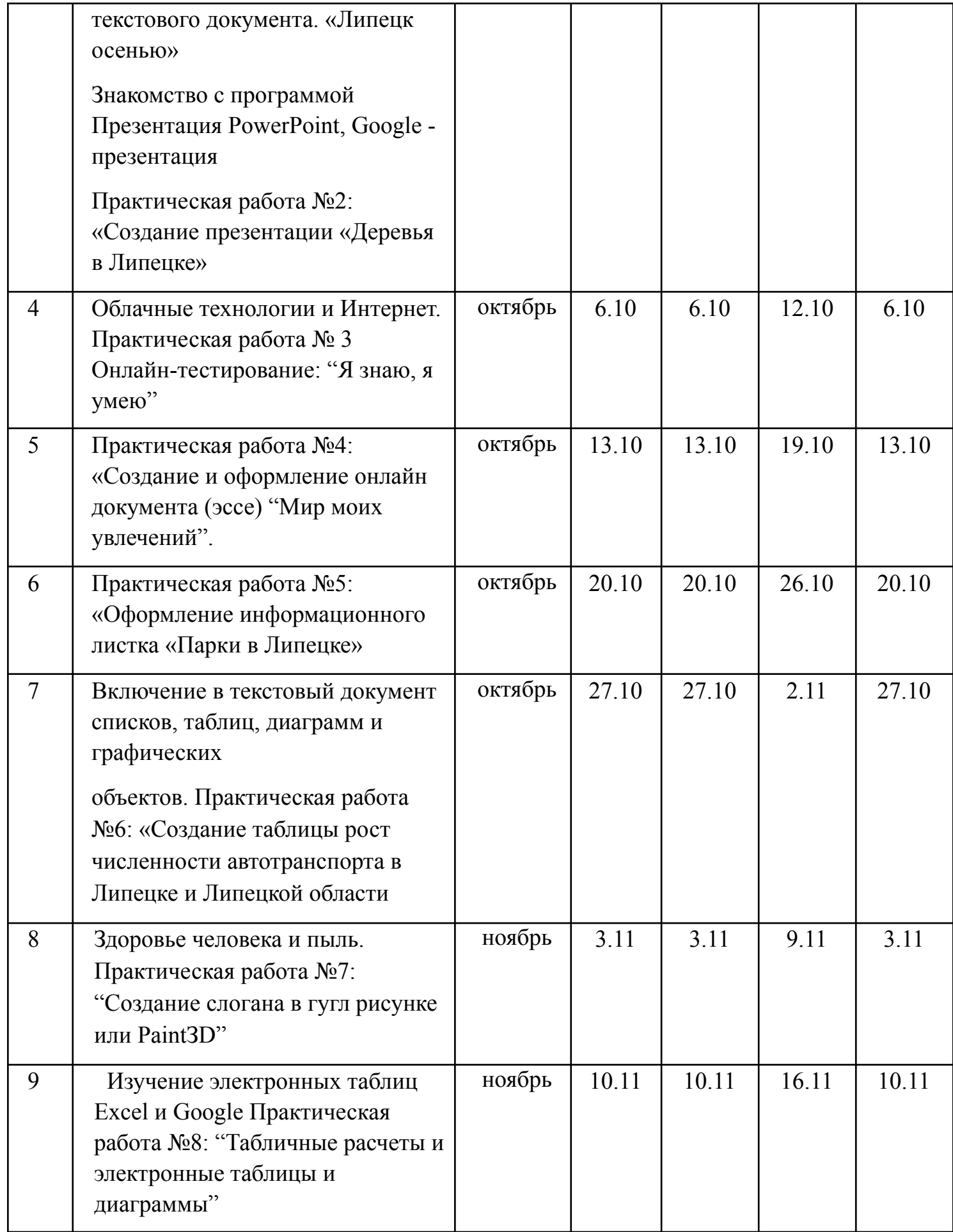

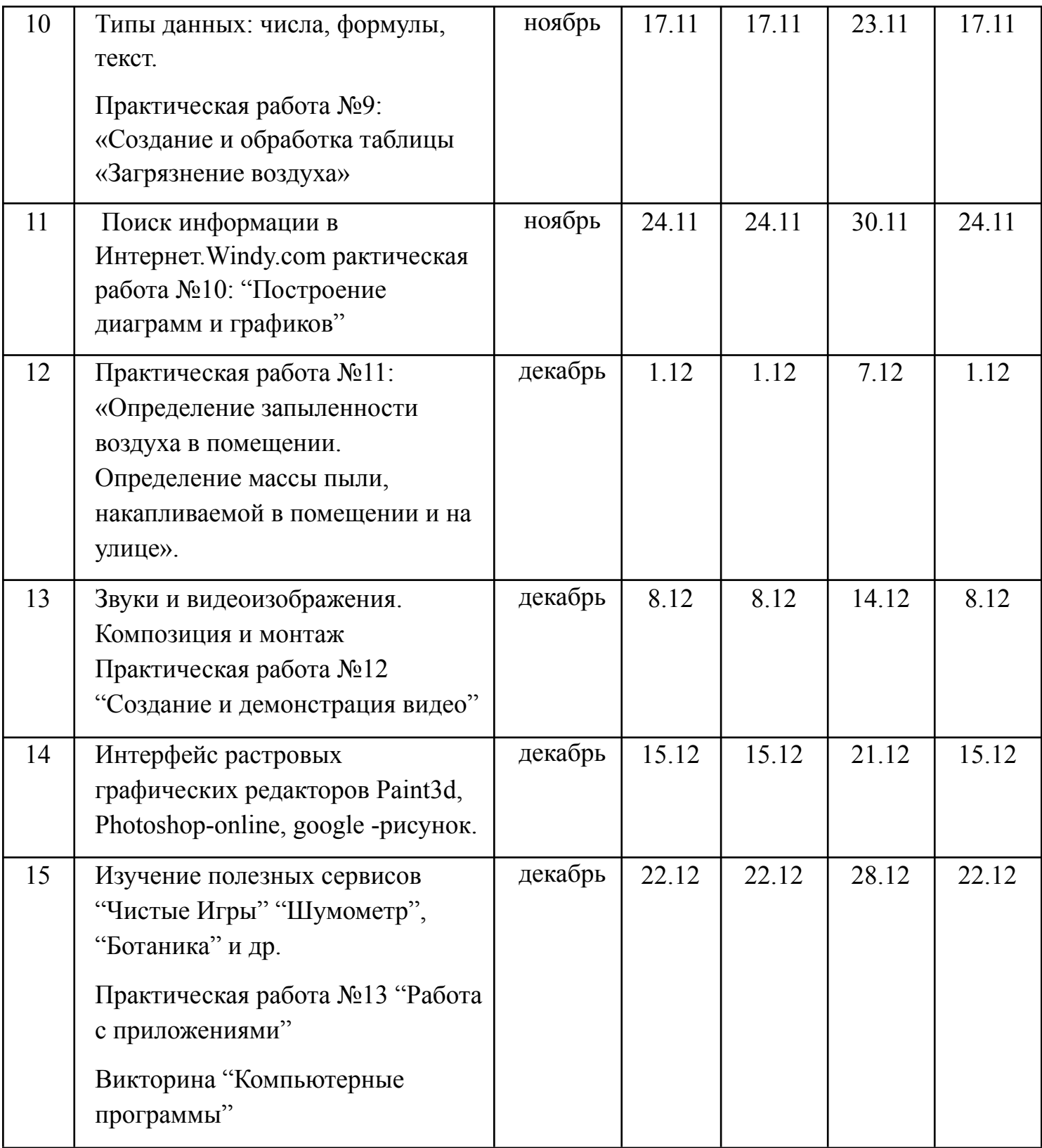

# **Модуль "Экология и ИКТ"**

*Цель:* формирование экологического мышления через ИКТ.

*Задачи*:

-актуализация и расширение знаний по вопросам экологии;

-совершенствовать практические умения в написании проектов;

-сформировать потребность к самообразованию через ИКТ.

#### *Ожидаемые результаты*

*Обучающиеся будут знать:*

- правила работы в Интернет;

- программу 5D Planner;
- программу 3D SketchUp;
- спутниковую карту Google-карты;
- сервис Google-Земля;

- проблемы и пути решения переработки твердых коммунальных отходов ТКО. *Обучающиеся будут уметь:*

- использовать приобретенные знания и умения в практической деятельности и повседневной жизни

- выполнять поиск информации;

- уметь защищать творческие работы.

## **Теория**

Правила работы в Интернет. Дидактическая игра "Путешествие по Интернету" Знакомство с программой 5D Planner. Экология жилища. Знакомство с программой 3D SketchUp. Экологическое состояние пришкольной территории. Экологический квест: "Чистые Игры". Альтернативная энергетика.

Энергия ветра. Энергия воды. Спутниковая карта Google-карты. Солнечная энергия. Планета Земля в сервисе Google-Земля. Красная книга в электронных энциклопедиях. Проблемы и пути решения переработки твердых коммунальных отходов ТКО.

## **Практика**

*Практическая работа № 14* "Компьютерная модель дома, квартиры" *задание стартового уровня:* изготовить модель комнаты *задание базового уровня:* изготовить модель квартиры *задание продвинутого уровня:* изготовить модель здания и подготовить презентацию с фотографией в личном профиле.

*Практическая работа № 15* "Компьютерная модель школьного двора"

*задание стартового уровня*: изготовить модель школьного двора с защитными насаждениями

*задание базового уровня:* изготовить модель школьного двора с прилегающей территорией.

*задание продвинутого уровня:* изготовить модель территории и подготовить презентацию с фотографией в личном профиле.

*Практическая работа № 16* "Google-презентация "Виды альтернативной энергетики"

*задание стартового уровня:* создать презентацию из 4 слайдов *задание базового уровня*: создать презентацию из 8 слайдов с подписями *задание продвинутого уровня:* создать презентацию из 8 слайдов с подписями и сделать вывод чем альтернативная энергетика отличается от традиционной.

*Практическая работа № 17* "Онлайн - рисунок ветряных мельниц"

*задание стартового уровня:* сделать рекламу в Google-рисунке с фотографиями ветряной мельницы

*задание базового уровня:* сделать рекламу в Google-рисунке с использованием рисунка, сделанного в Paint с фотографиями ветряной мельницы

*задание продвинутого уровня:* сделать рекламу в Google-рисунке из нескольких слоев, фоном, с использованием рисунка, сделанного Paint с фотографиями ветряной мельницы

*Практическая работа №18* "Поиск рек для гидроэлектростанций на Google карте" *задание стартового уровня:* найти три больших реки на территории нашей страны *задание базового уровня:* найти три больших реки на территории нашей страны и определить их протяженность

*задание продвинутого уровня:* найти три больших реки на территории нашей страны и определить их протяженность, найти исток и устье данных.

*Практическая работа №19* "3D модель дома с солнечными батареями"

*задание стартового уровня:* изготовить модель загородного дома с солнечными батареями

*задание базового уровня:* изготовить модель загородного дома с солнечными батареями и описали преимущества данного способа получения энергии.

*задание продвинутого уровня:* изготовить модель загородного дома с солнечными батареями и подготовить презентацию с фотографией в личном профиле, подготовить слайд с рекламой данных домов.

Онлайн Квест: "Чистые Игры на школьной территории"

Развивающая игра "Путешествие вокруг Земли"

Конференция "Давайте их спасём!"

Создание информационного листка «От РазДельного сбора к управлению ресурсами». Составление анкеты "Жизнь без отходов". Анкетирование учащихся и родителей» Творческий проект: «Липецк без свалок»

*Тематический контроль:* защита творческого проекта: «Липецк без свалок» *Промежуточная аттестация* (викторина- тест по всей программе Google -форма

# Календарно -тематический план

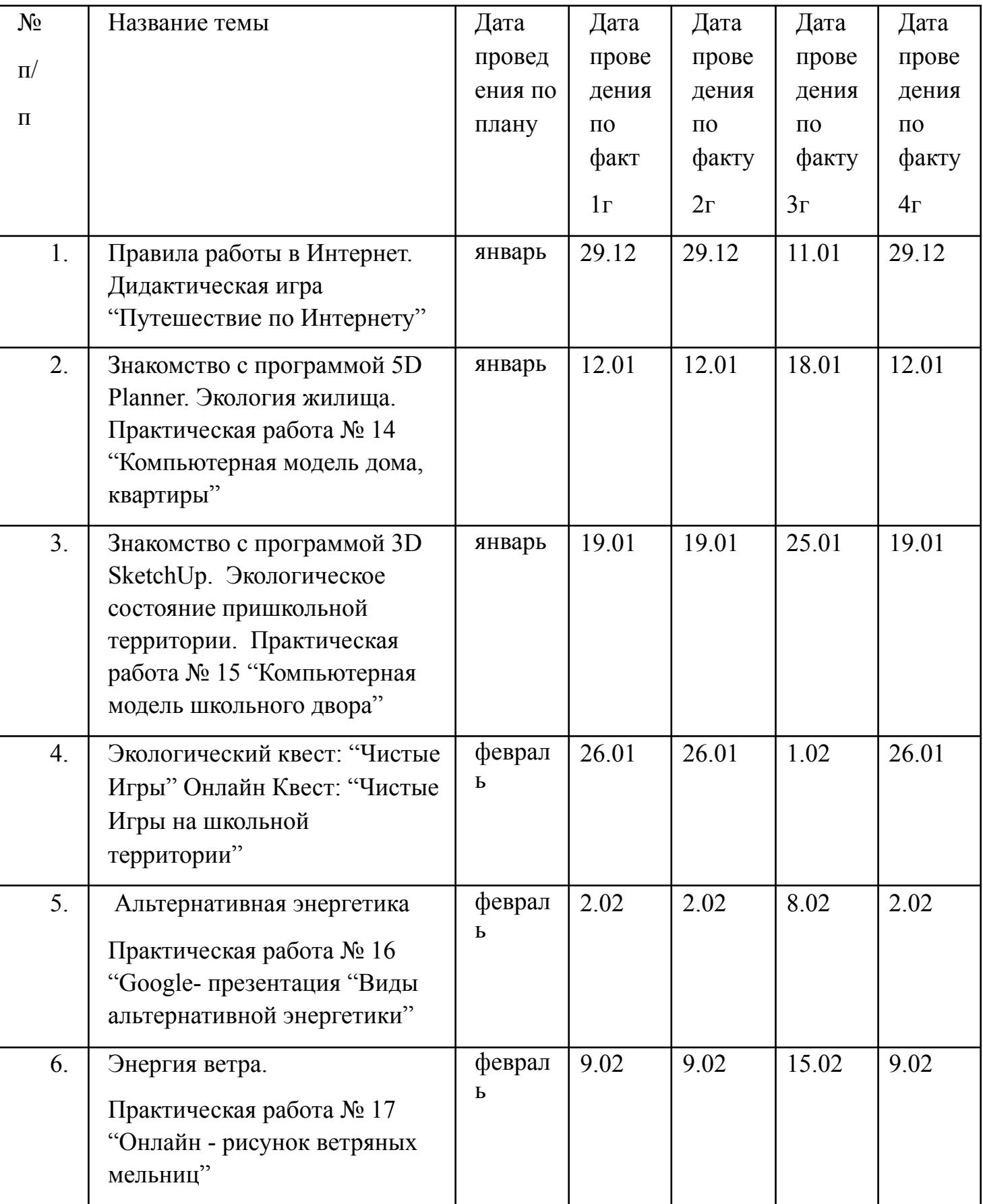

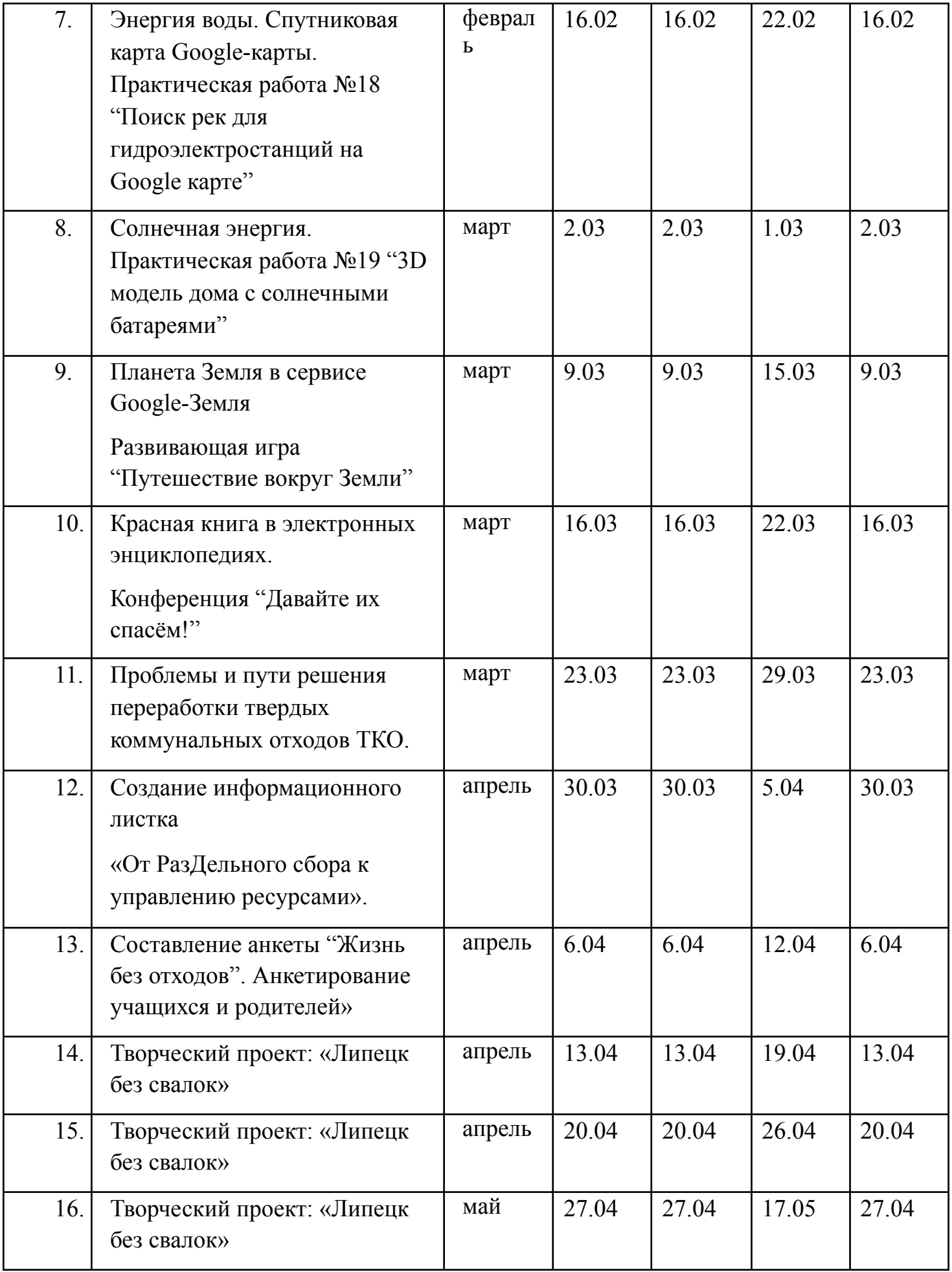

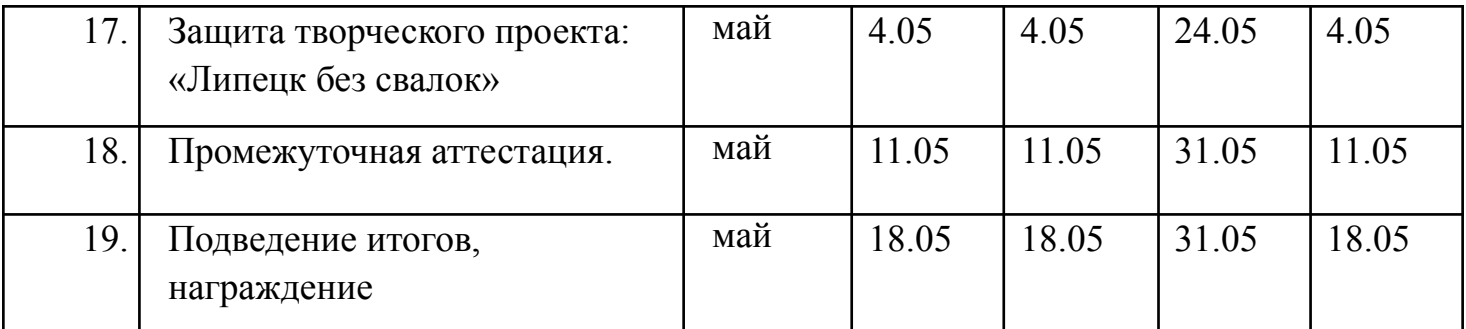

### **Рабочая программа воспитания**

**Цель:** создание условий для развития личности способной к самоопределению на основе социокультурных ценностей нашей Родины.

### **Задачи:**

- формировать у обучающихся осознание значимости нравственного опыта прошлого и будущего, и своей роли в нем;

- формировать основы интеллектуальной культуры обучающихся, развивать их кругозор и любознательность;

- формировать у обучающихся осознания значимости сохранения и укрепления здоровья;

- формирование у обучающихся основ правовой культуры.

### **Ожидаемые результаты:**

- демонстрация основ нравственного самосознания личности;

- умение видеть прекрасное в жизни, природе, труде;

- умение сохранять и поддерживать собственное здоровье;

- умение отвечать за свои поступки.

### **Содержание**

Участие в городской воспитательной акции.

«Как выбрать профессию» (беседа).

Викторина по ПДД «Знай, помни, выполняй».

Круглый стол «Всему начало- отчий дом» (круглый стол).

«Будем добрыми и человечными».

«Знатоки природы» (игра).

«Мы разные, но мир у нас один» (круглый стол на тему «терроризм»).

«Есть такая профессия - природу защищать!» (викторина, беседа).

Викторина «Хорошая книга – лучший друг!».

Круглый стол «Моя мама лучше всех».

«Мы в ответе за тех, кого приручили» (презентации).

Беседа «В дружбе сила».

Мультимедийная экскурсия «Россия- наш дом».

«Путешествие во времени» (игра-путешествие о театре).

Беседа «Права и обязанности».

Презентация «Редкие памятники».

Круглый стол на тему «Насколько ты уверен в себе?».

Беседа «Человек культурный».

«Я и другие я» (беседа, викторина).

Викторина «Путешествие на поезде «Здоровье»».

Конкурс рисунков «Как прекрасен этот мир».

Конкурсная программа, посвященная Дню защитника Отечества «Вперед, мальчишки!».

Конкурсная программа, посвященная 8марта «Весенний переполох».

Беседа «Героями не рождаются, героями становятся».

Шуточная викторина «Апрель – никому не верь!».

«День птиц» (викторина).

Викторина «Азбука здоровья».

«Космическая викторина».

Беседа «Осторожно, огонь!» (презентация).

Викторина по истории дорожного движения «Что? Где? Когда?».

«По страницам истории» (викторина к 9 мая).

Круглый стол «Липецк-жемчужина Черноземья».

Мультимедийная экскурсия «Памятные даты в истории России».

*Работа с родителями*. Дискуссия «Жизненные цели подростков». Беседа «Как помочь подростку приобрести уверенность в себе». Индивидуальные консультации.

Анкетирование «Удовлетворенность образовательным процессом».

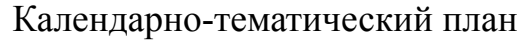

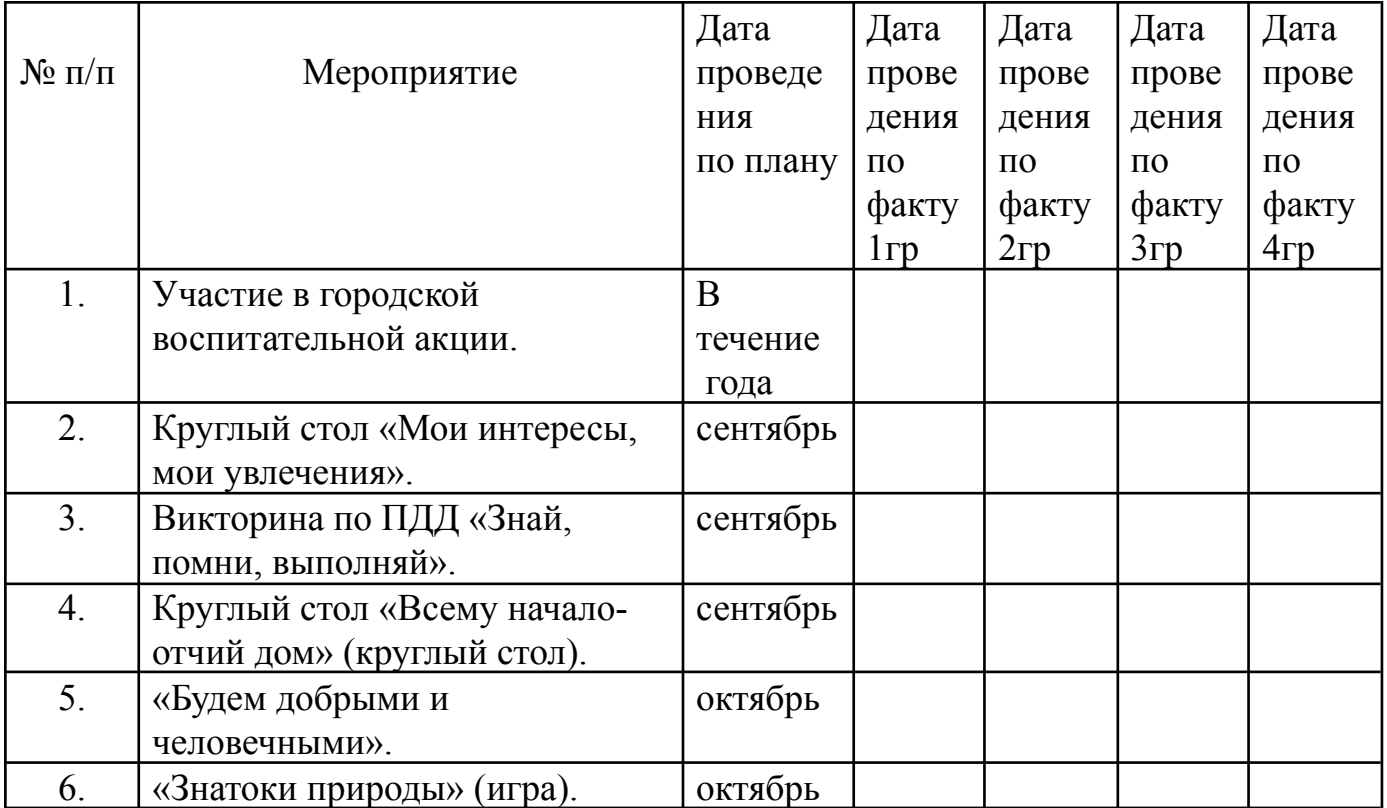

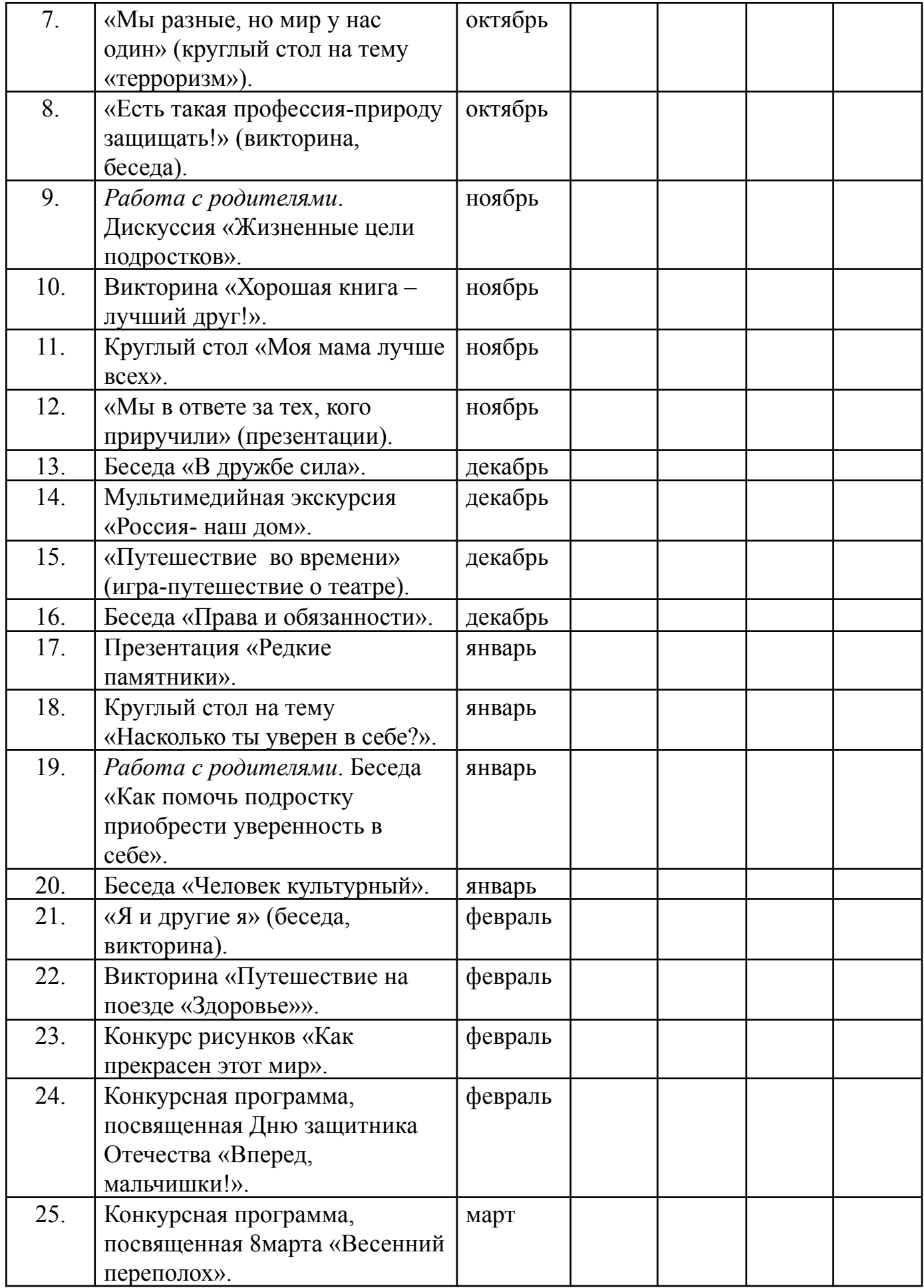

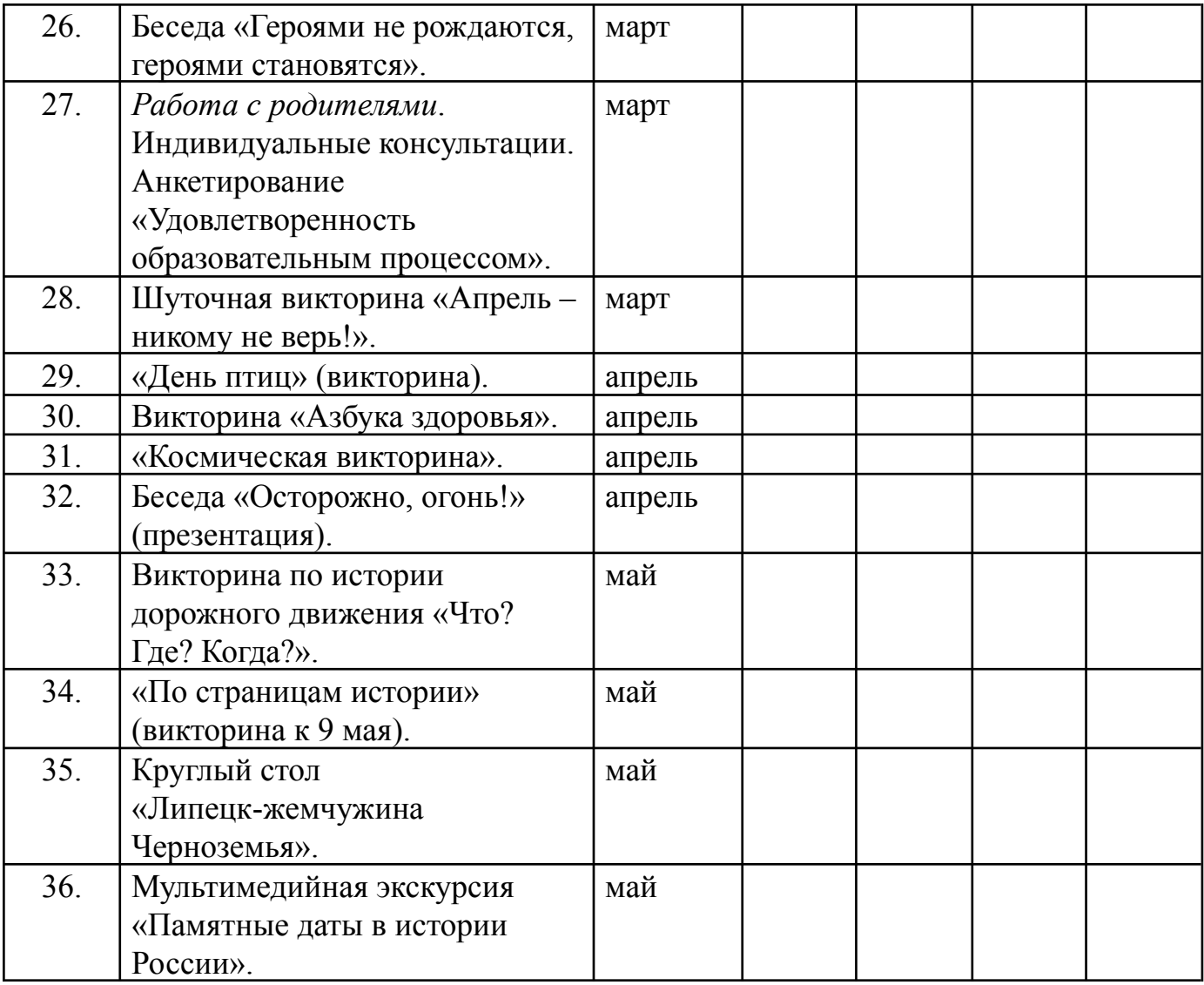